## Apple Final Cut ProX 10.2.3 4Kクリップ取り込み手順

注意: ①Intra4K-LT,Intra2K-LT、Intra-LT、Intra 422フォーマットはサポートしていません。

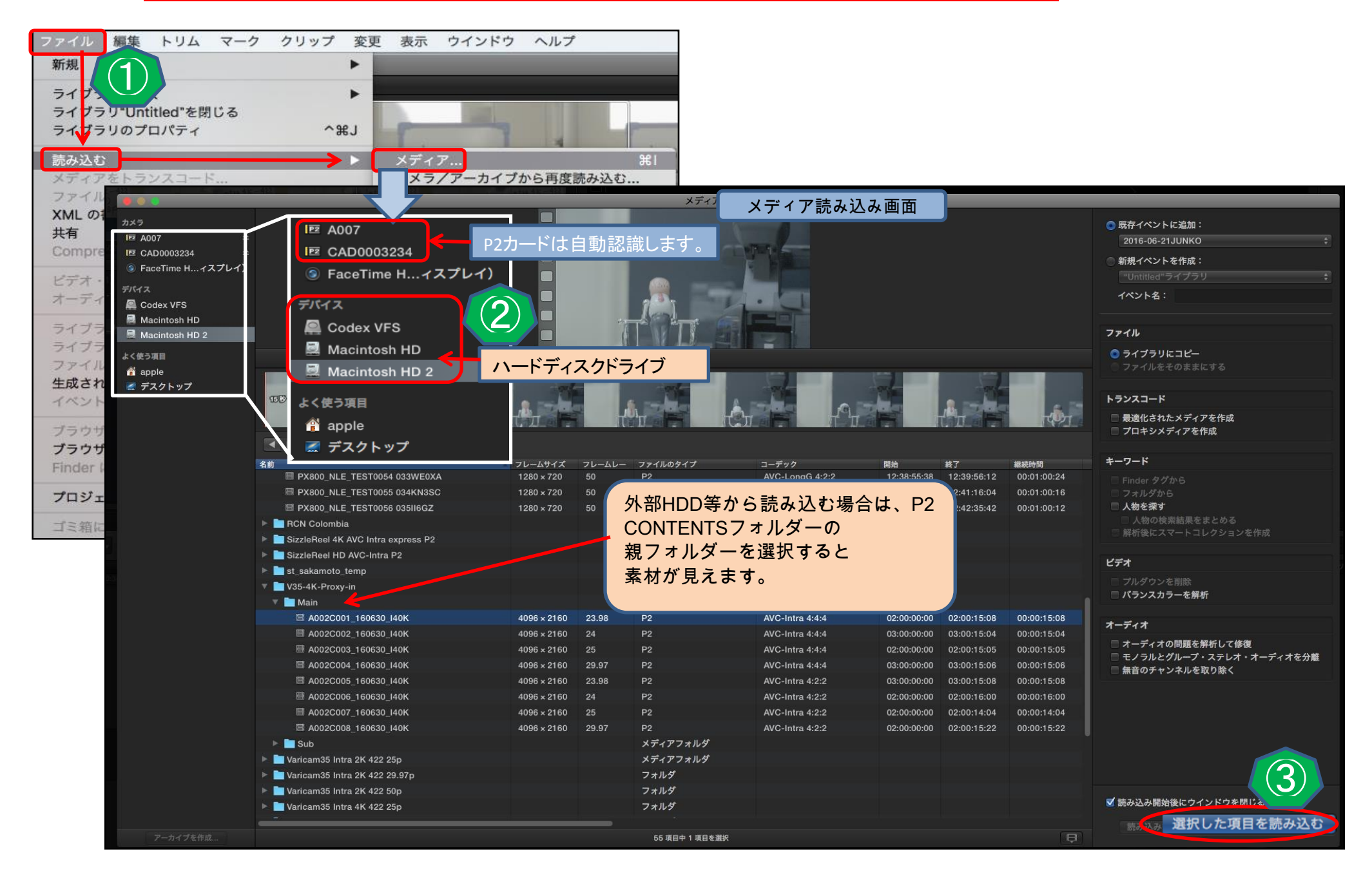

## ②PROXYについては、メインコーデックにより読み込みできない場合があります。 (下記の表を参照ください)

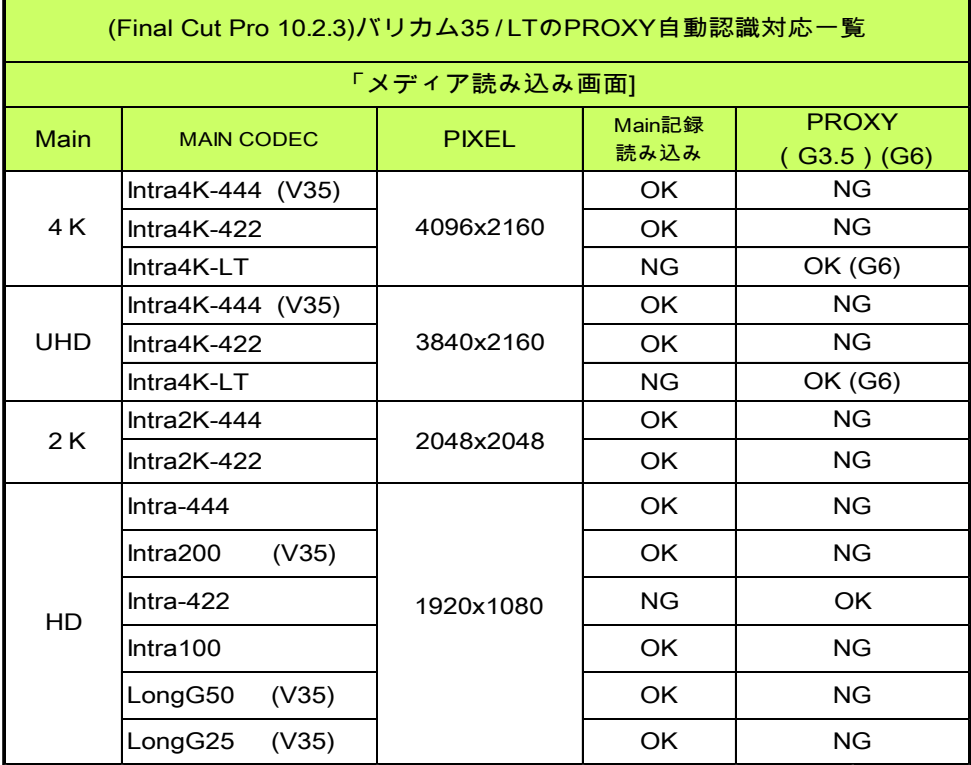

<回避策>

メディア読み込み画面上でPROXYが認識しない場合は、 「Finder」からP2のCONTENTSフォルダーにあるPROXY フォルダーを開き、任意のMOVファイルを「ライブラリ」画面へ ドラッグ&ドロップで(PROXY .MOV)ファイルを追加します。

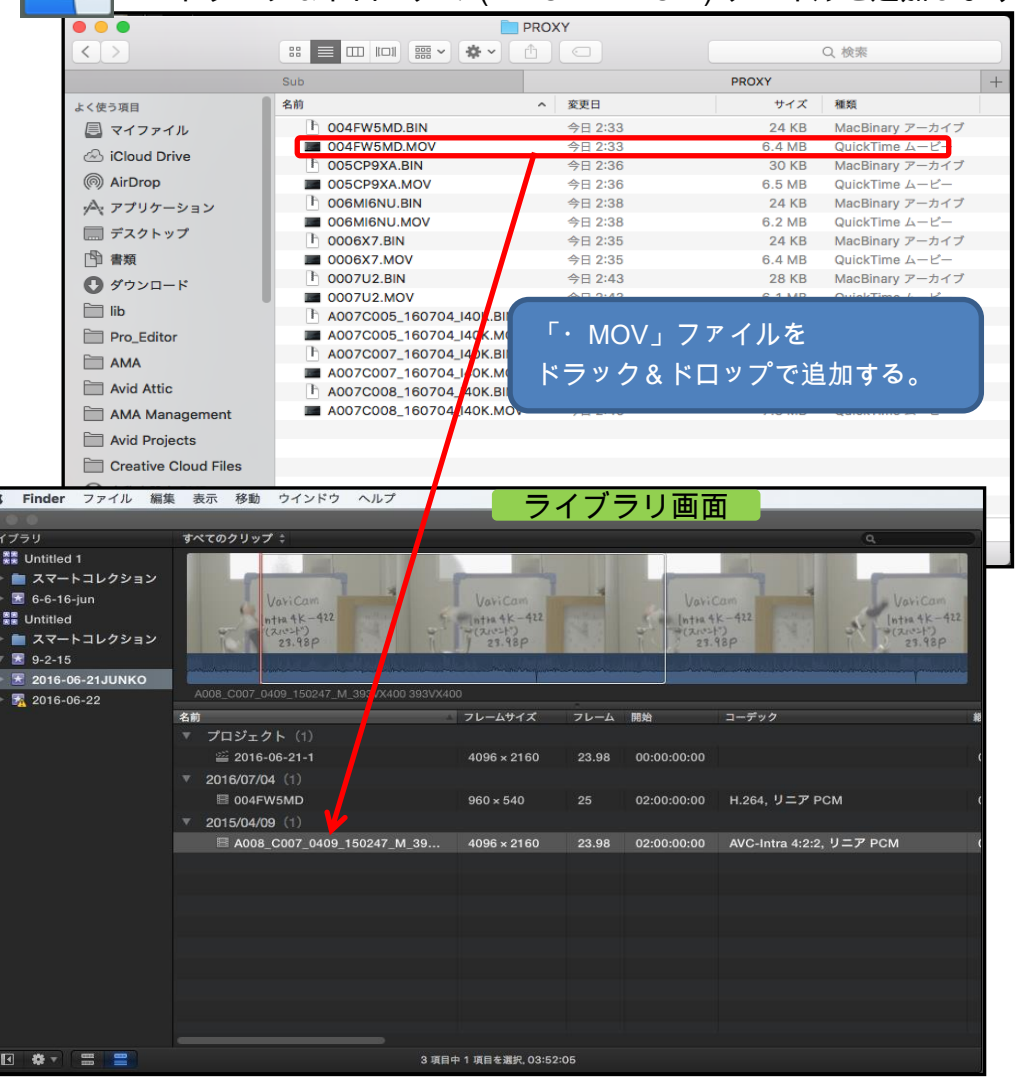